## **BOM Revisions**

Last Modified on 03/31/2021 3:28 pm EDT

The BOM Revisions feature in All Orders allows snapshots of the BOM to be saved to the database and then late accessed. There is not limit to the number of revisions that can be generated for each assembly. Simply click the Revisions tab when editing any assembly item to view the current list of revisions. Click the button to add a new revision and enter an optional name and memo. Revisions may be deleted from the list as well in the case that one was made in error. Double click a revisions from the list to view it in the BOM editing screen. Please note that revision data is read only.

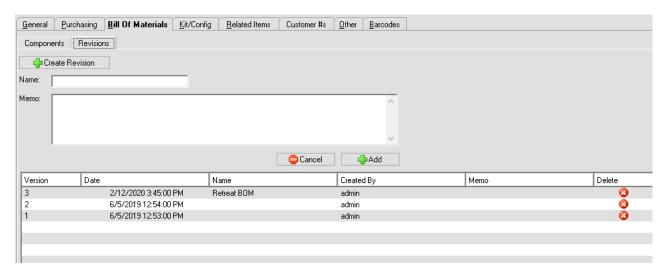

Revisions may be setup to be auto generated each time a BOM is changed by your system admin in the company preferences.

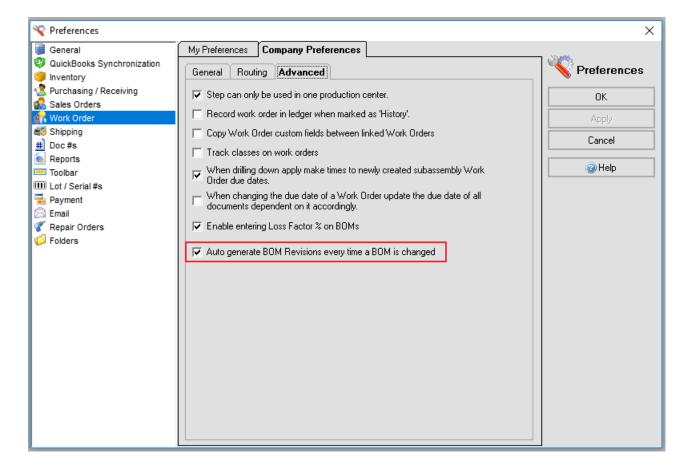